# **Mesh Attributes**

This page provides information on V-Ray Attributes that can be added to mesh objects.

### **Overview**

V-Ray Additional Attributes can be added to any mesh Adding these attributes will add new settings in the Extra VRay Attributes rollout.

#### **UI Path:** ||Select mesh|| > **Attribute Editor** > **Attributes** menu > **VRay** (select attribute set)

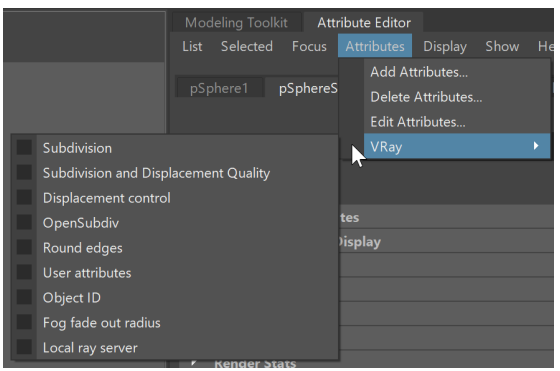

## **Attribute Sets**

The following attribute sets can be added to mesh objects:

## **Subdivision**

Attributes for subdividing any polygonal mesh object during rendering.

**Subdivision and Displacement Quality**

Quality attributes for dynamically controlling subdivision quality during rendering.

#### **Displacement Control**

Parameters for controlling displacement from the V-Ray Displacement Node.

#### **OpenSubdiv**

Allows a mesh to be subdivided using the OpenSubdiv Library. Its main advantage is support for creases.

#### **Round Edges**

Object attributes that utilize bump mapping to smooth hard edges during rendering.

#### **User Attributes**

Specifies attributes for use with User-Defined Maps and File Nodes.

#### **Object ID**

Specifies an integer that corresponds to an object in your scene. To be used with other features.

#### **Fog Fade Out Radius**

Specifies the pre-object fall off radius when a polygonal object is for an environment volume.

**Local Ray Server**

Helps reduce memory usage for many instances of view-independent displacement and/or subdivision.

**Scene Assembly**

Enables mesh rendering when used in Maya's Scene Assembly.

## **Alembic Export with Attributes**

When exporting an alembic geometry that has V-Ray mesh attributes specified, add **vrayUserAttributes** as an attribute in the **Alembic Export** > **Attributes** rollout. This way, the alembic is exported along with the V-Ray mesh attributes.

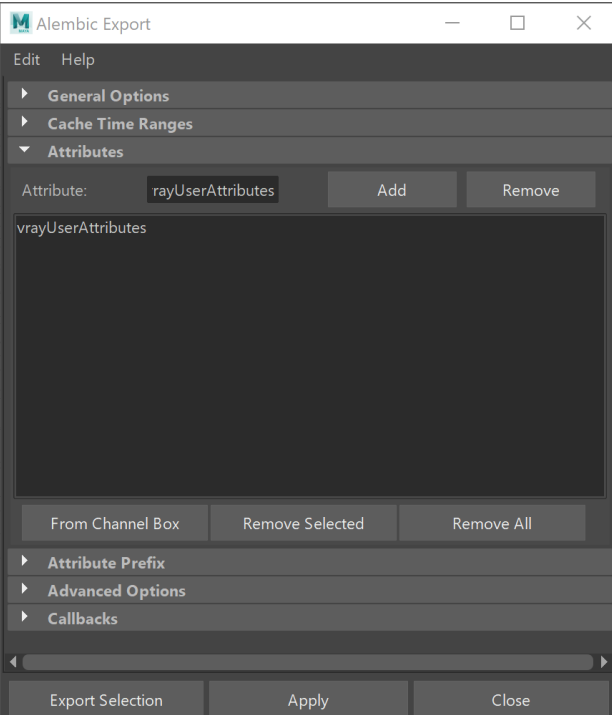